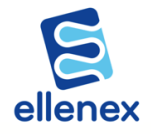

Thanks for using ellenex solutions to simplify your asset monitoring. Your device is pre-configured, and you just need to follow simple steps to get the sensor operational in your account.

## 1 INSTALL THE SENSOR

Install the product as instructed in the installation instruction. For more detailed information visit our website to read or download the instruction.

## 2 TURN ON THE DEVICE

Press the on/off switch.

Note: If you ordered a device without on/off switch, you need to open the device and remove the spacer on the battery holder

## 3 ACTIVATION

You don't need any specific setup or programming to activate the device. Just follow the diagram as below.

You should see the reading of the device on the platform or the app.

## ANY QUESTION?

Send us an email on support@ellenex.com and we will take care of the rest.

All details are subject to change without prior notice Ó All Rights Reserved for Ellenex Pty Ltd Ver. 2.0-02/21

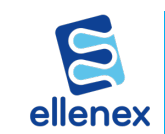

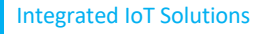

E:sales@ellenex.com W: www.ellenex.com

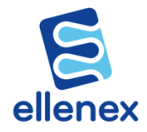

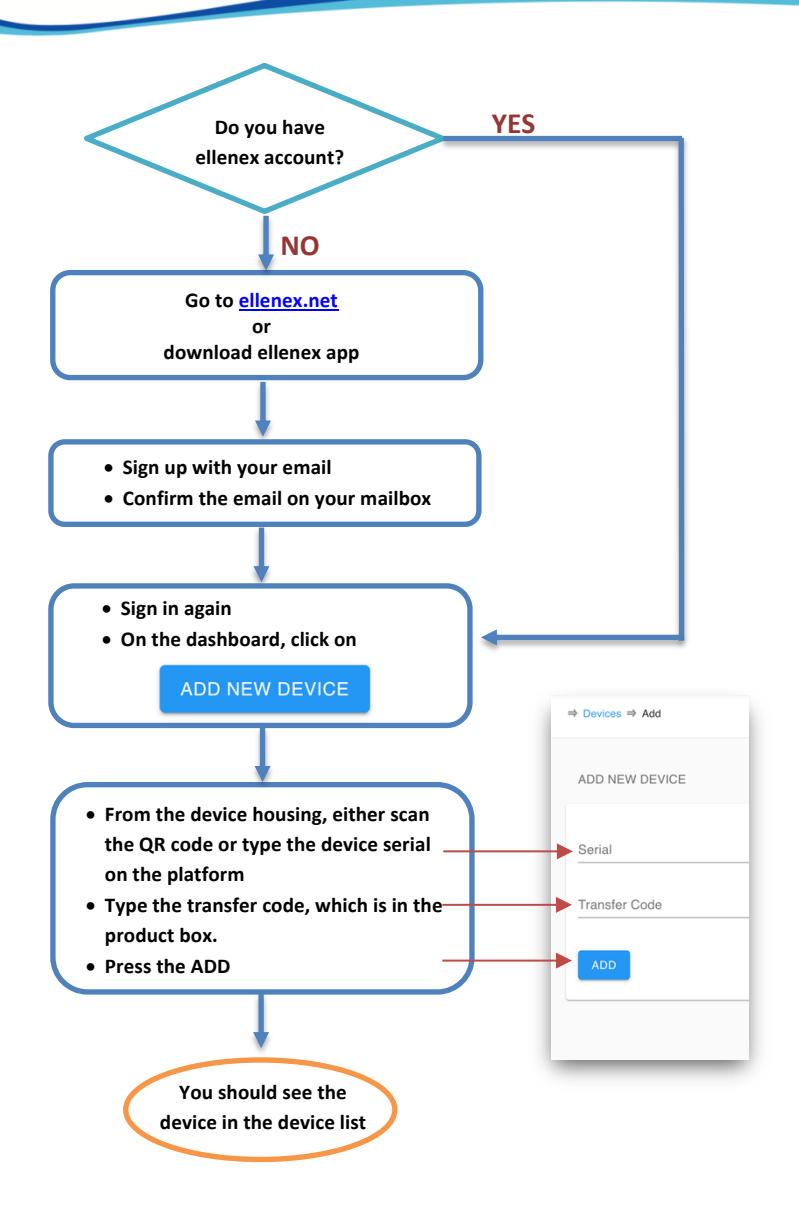